## Getting Today at Berkeley Lab through a Web Feed

## (Mozilla Firefox and the Sage Extension)

Today at Berkeley Lab now has a web feed (also known as an "RSS feed") available. This means that you can subscribe to it and have it automatically show up in a Feed Reader. The instructions below will step you through the process of adding a Feed Reader called Sage to your Mozilla Firefox browser, and then adding the *Today at Berkeley Lab* web feed<br>to Sage. **Firefox 2.0 Firefox 1.5 Firefox 2.0** to Sage. **Firefox 1.5 Firefox 2.0**

## **Adding the Sage extension to Mozilla Firefox**

- 1) Open Mozilla Firefox and click on the Tools Menu, and then select either **Extensions** in Firefox 1.5 or **Add-ons** in Firefox 2.0.
- 2) Click on **Get More Extensions** (or **Get Extensions** in Firefox 2.0) in the lower-right corner of the Extensions/Add-ons box.
- 3) Click on "Recommended Addons" in the left menu and scroll down to find Sage.
- 4) Click on the "Install Now" button.
- 5) Click on the "Install Now" button that comes up in the next window.
- 6) Quit Mozilla Firefox and start it again. You'll now see a Sage leaf just to the left of the address bar.

## **Adding the Today at Berkeley Lab web feed to Sage**

- 1) Go to the Lab's home page and click on Today at Berkeley Lab.
- 2) Click on the Sage leaf to open Sage.
- 3) Then either:
- drag the feed icon  $\left(\infty\right)$  into the Sage window
- 4) Or:
- In the Sage window,

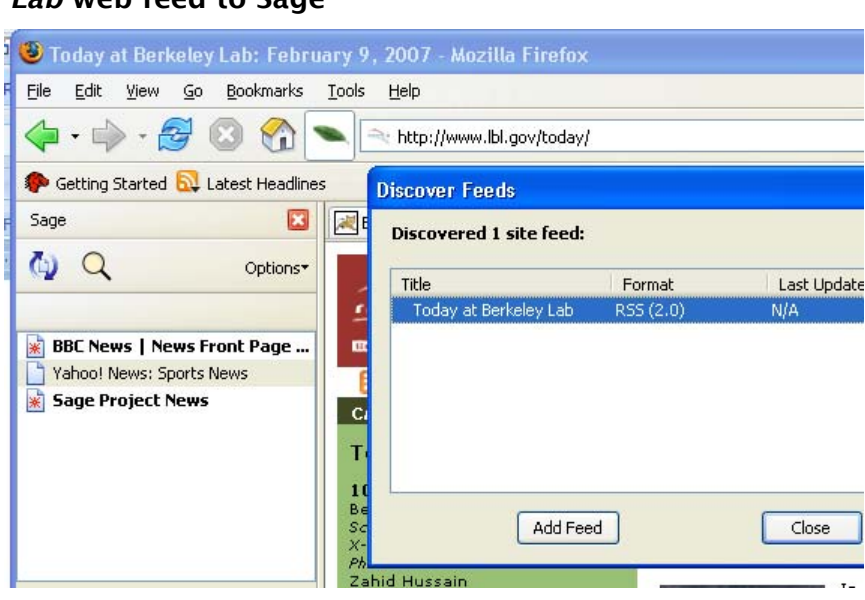

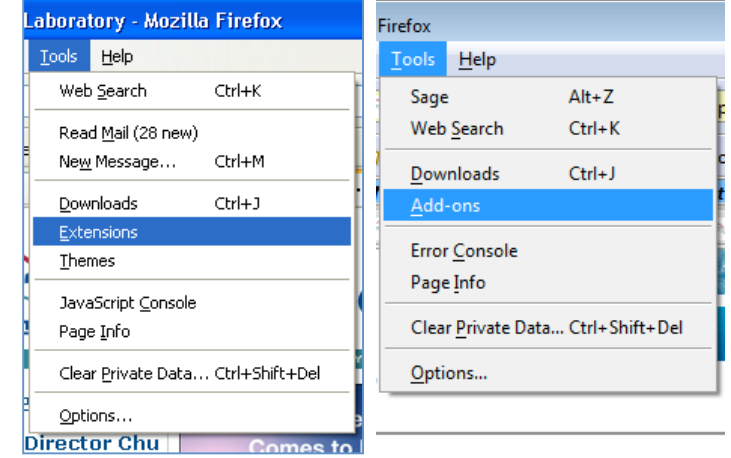

click on the magnifying glass to discover feeds.

• A window will open up listing any feeds that are present on the web page you are viewing. Select Today at Berkeley Lab and click the "Add Feed" button, then Click "Close".

You should now see Today at Berkeley Lab listed as one of your web feeds. If you click on the feed, you will see a list of the sections in the current issue, and if you hold the mouse over an item in the list you will see a short description of the article. Once you've added the feed, future issues of Today at Berkeley Lab will automatically be displayed in Sage.